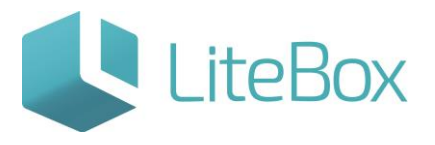

#### **Модуль «Справочники»**

## **родительской подсистемы «Управление магазином».**

### **Вкладка «Параметры товаров».**

Руководство пользователя

версия LiteBox 1.0

**© 2016 Ульяновск**

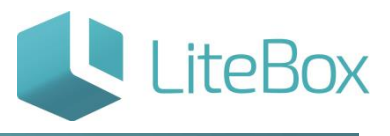

#### **СПРАВОЧНИК «ПАРАМЕТРЫ ТОВАРОВ»**

Справочник «Параметры товаров» взаимосвязан со справочником «Товары».

В справочнике «Параметры товаров» находятся все существующие в системе параметры товаров:

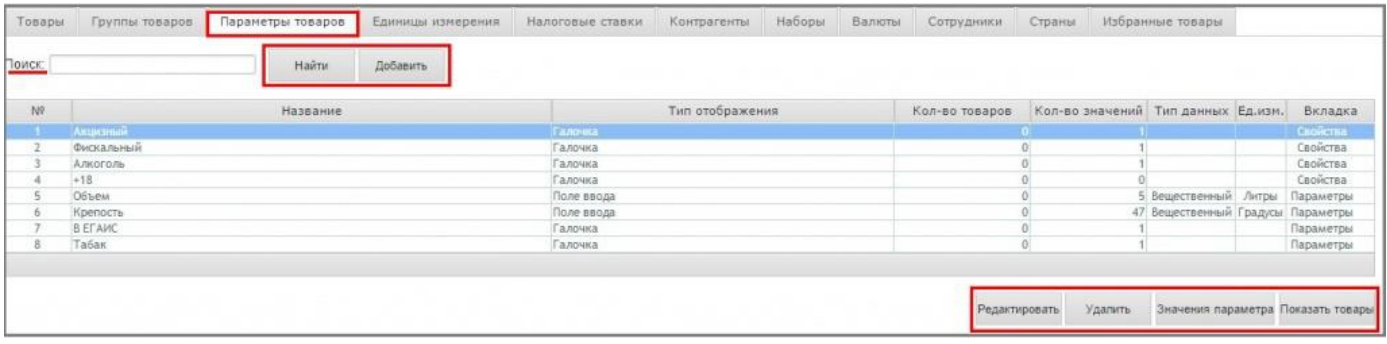

Поле «Поиск» и кнопка «Найти» служат для поиска параметра по названию.

служит для добавления нового параметра. Нажатие на эту кнопку открывает форму «Добавление параметра» Кнопка «Добавить»

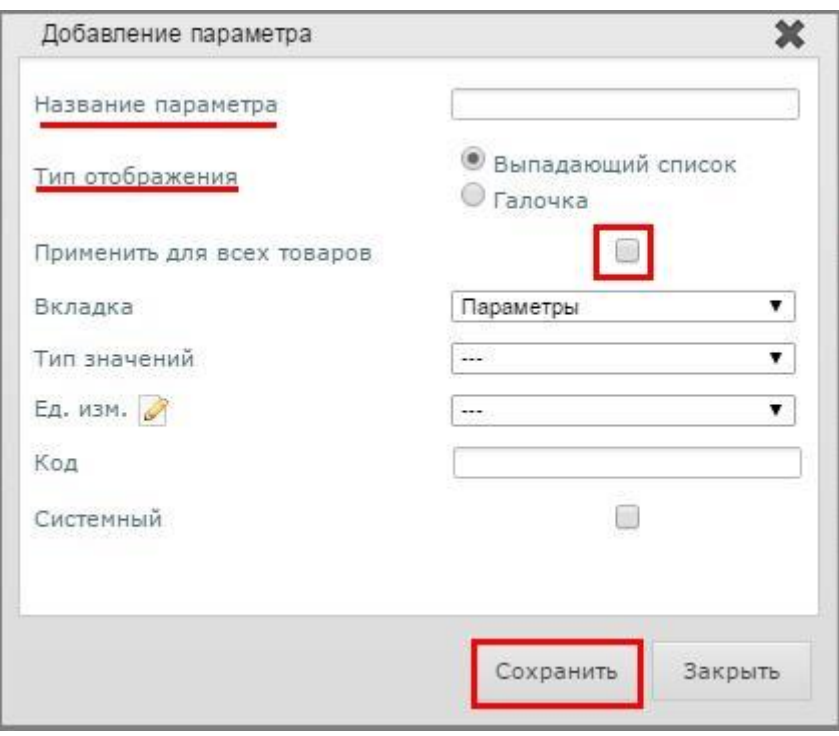

Добавим новый параметр «Товар индикатор», заполнив форму следующим образом:

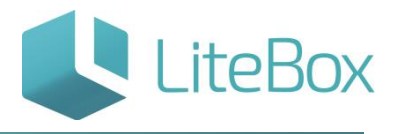

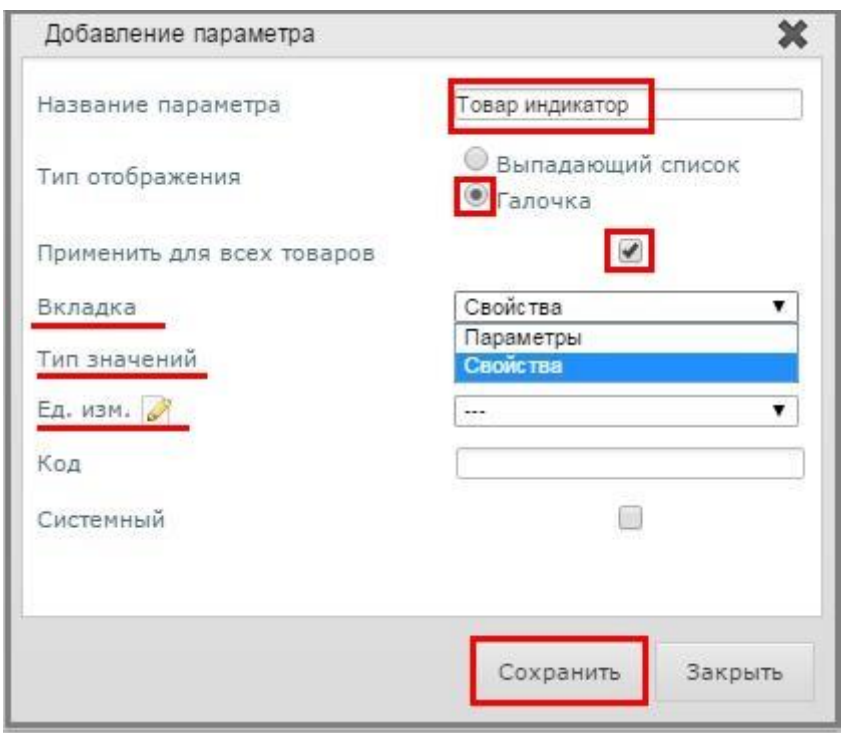

Сохраним и закроем форму «Добавление параметра». Теперь в карточке всех товаров в основной вкладке в «Дополнительные свойства и параметры» появится новый параметр (флажок) «Товар индикатор»:

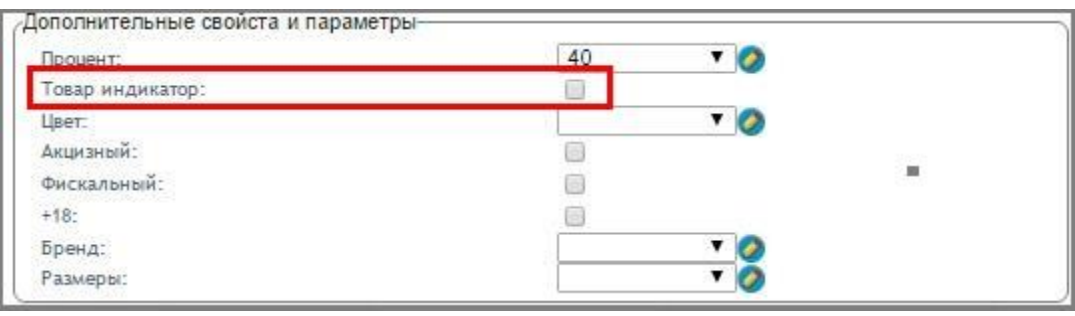

в справочнике «Параметры товаров» служит для внесения возможных вариантов значения параметра. Нажатие на кнопку открывает форму редактирования списка значений параметра: Кнопка «Значения параметра»

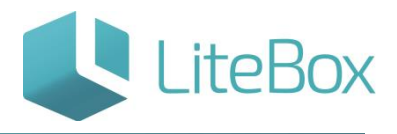

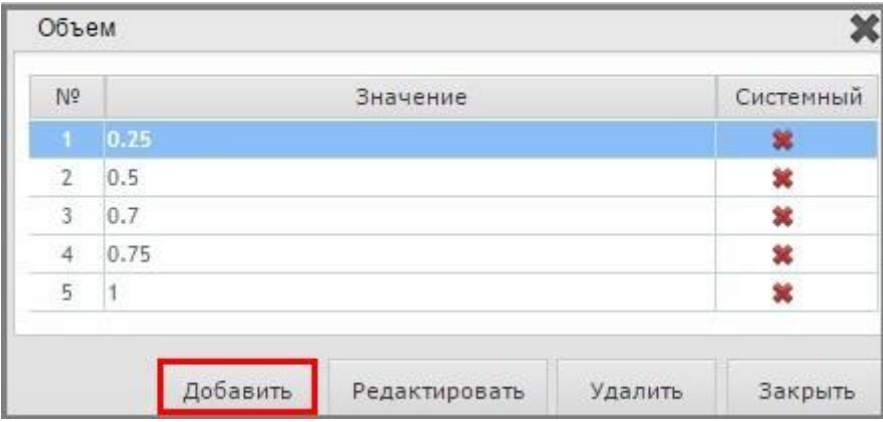

Справочник «Параметры товаров» служит для отображения списка товаров, у которых заполнен выделенный параметр. Кнопка «Показать товары»

Форма отображения списка товаров – уже знакомый нам справочник «Товары».

Например, параметр «Объем» указан у 83 товаров, посмотреть которые можно, нажав кнопку «Показать товары»:

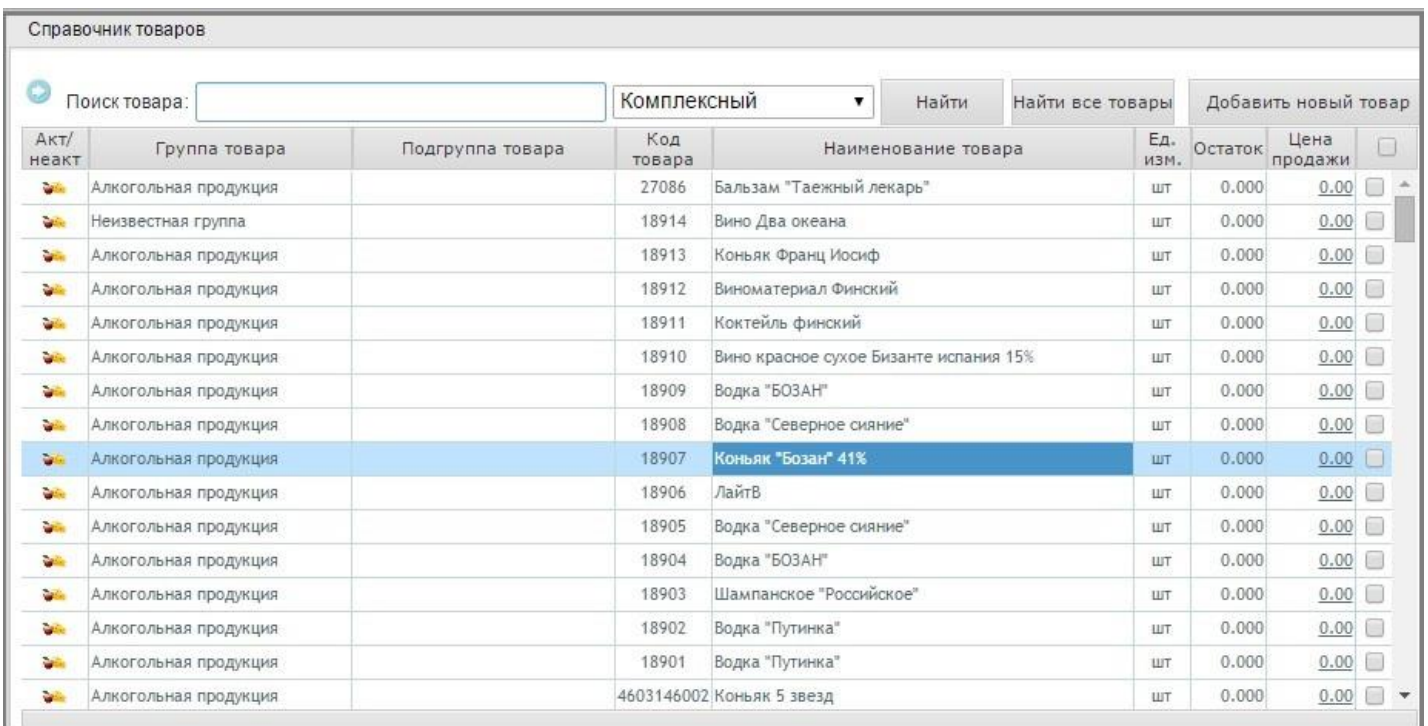

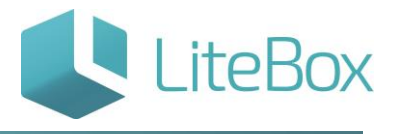

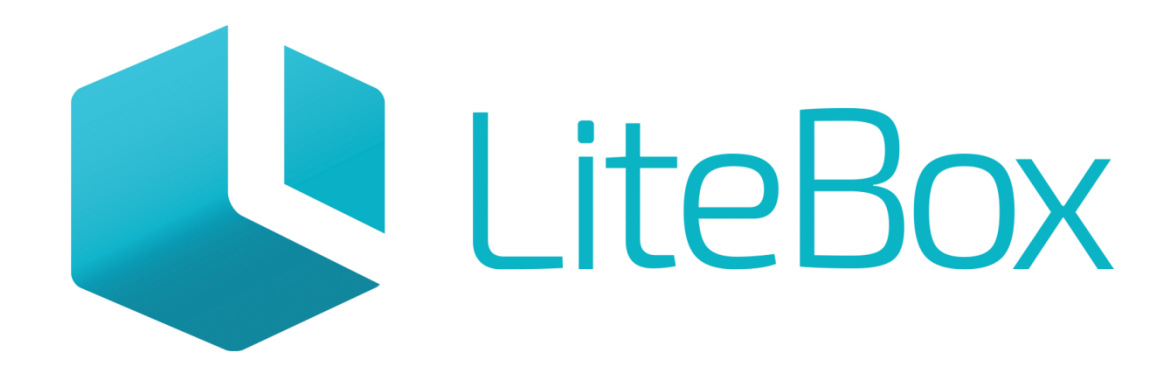

# Управляй магазином легко!